ZIHILEOR

# **Notice d'utilisation**

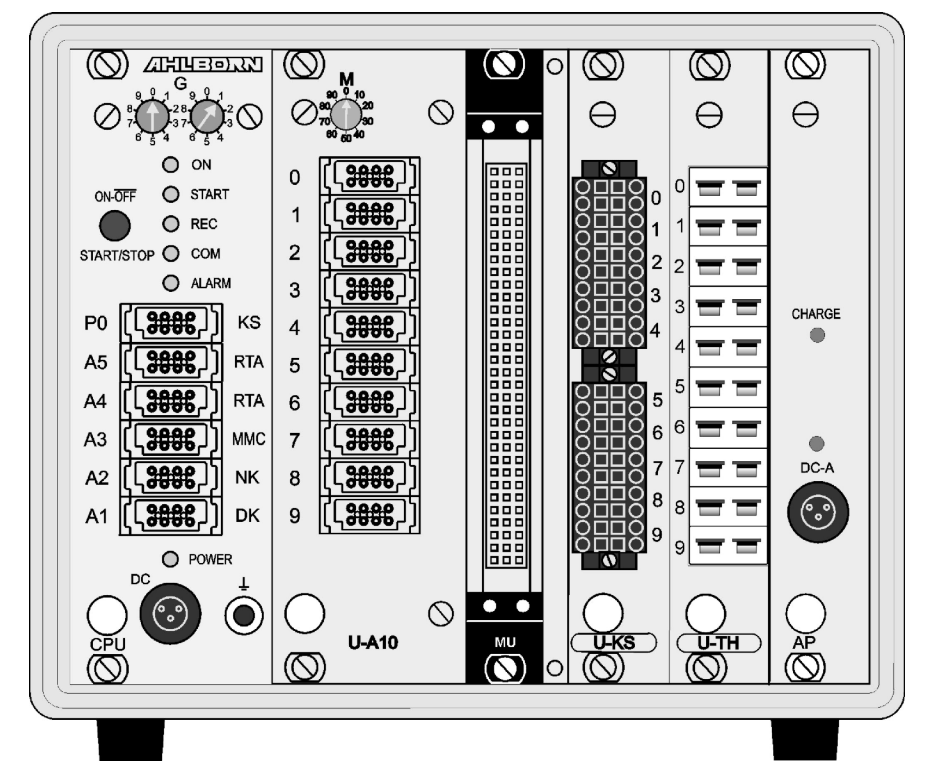

# **Système d'acquisition de mesures ALMEMO® 5690-1CPU**

 $\mathcal{L}$ 

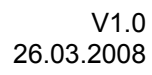

www.ahlborn.com

# **1. ELÉMENTS DE MANIPULATION**

<span id="page-1-0"></span>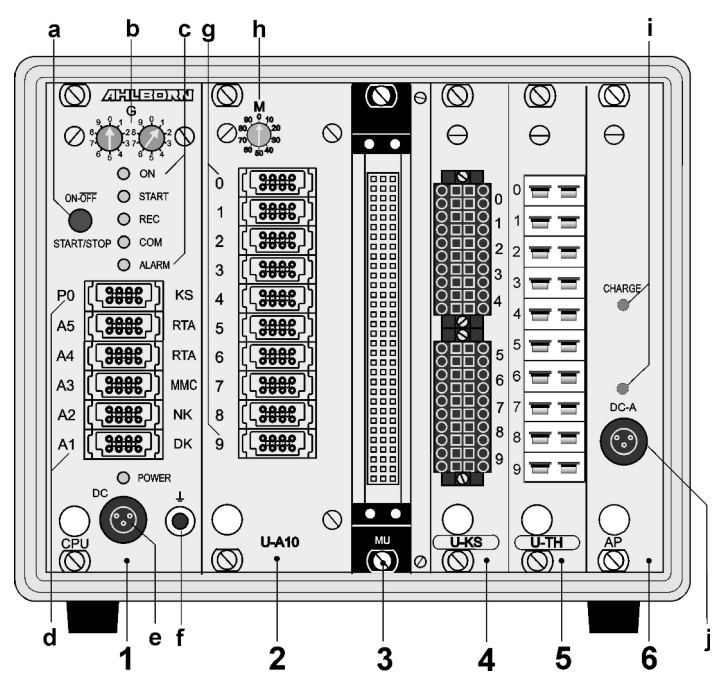

- **(1) Module UC : Circuit de mesure UC**
- **(a) Touches** ON-OFF**,** START-STOP **ON** MARCHE **START** lancer la mesure **STOP** arrêter la mesure **OFF** ARRÊT, appui long sur la touche
- **(b) Codeurs**
	- **G** Adresse appareil 0 à 99 pour l'option XU ou XM, 3 adresses sont affectées, adresse appareil seulem. 0 à 7 !

### **(c) Témoins**

- **ON** appareil sous tension
- **START** mesure lancée
- **REC** mesure à mémorisation
- **COM** mesure avec sortie
- **ALARM** dépassement de limite rupture de ligne, lobat

(clignote)

### **(d) Prises de sortie A1..A5, P0**

- A1 interface V24/fibre opt. (ZA1909-DK5/L) Interface USB (ZA1919-DKU) RS 422 (ZA 5099-NVL/NVB) Ethernet (ZA 1945-DK)
- A2 câble réseau/fibre opt. (ZA1999NK5/NKL) Sortie analogique (ZA 1601-RK) Périphérie V5/V6 (ZA 1000/6-EAK)
- A3 Connecteur carte MMC (ZA1904-MMC)
- A4 Périphérie V6 (ZA 8006-RTA3)
- A5 Entrée déclench. V6 (ZA 1006-ET/EK)
- P0 Option relais, déclench., analog. interne
- **(e) Prise raccordement CC 12V** adaptateur secteur (ZB 1212-NA6, 12V, 3A) Câble isol. galv. (ZB 3090-UK2, 10-30V, 1.2A) **Témoin**
	- POWER Tension secteur présente
- **(f) prise de masse**

### **Réalisation des entrées de mesure par cartes commutation:**

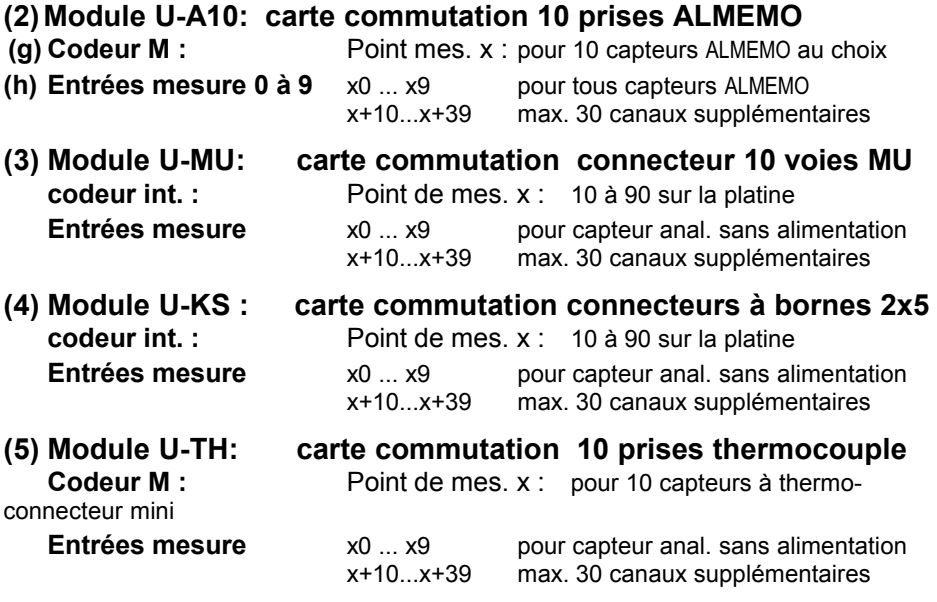

**Les cartes actives de commutation** à circuit de mesure (option 5690-M) sont référencées **M** au lieu de **U** : **M-A10**, **M-MU**, **M-KS**, **M-TH**

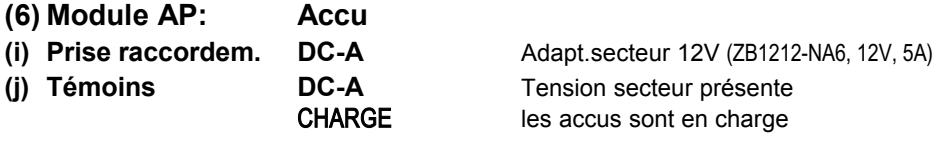

# 2. TABLE DES MATIÈRES

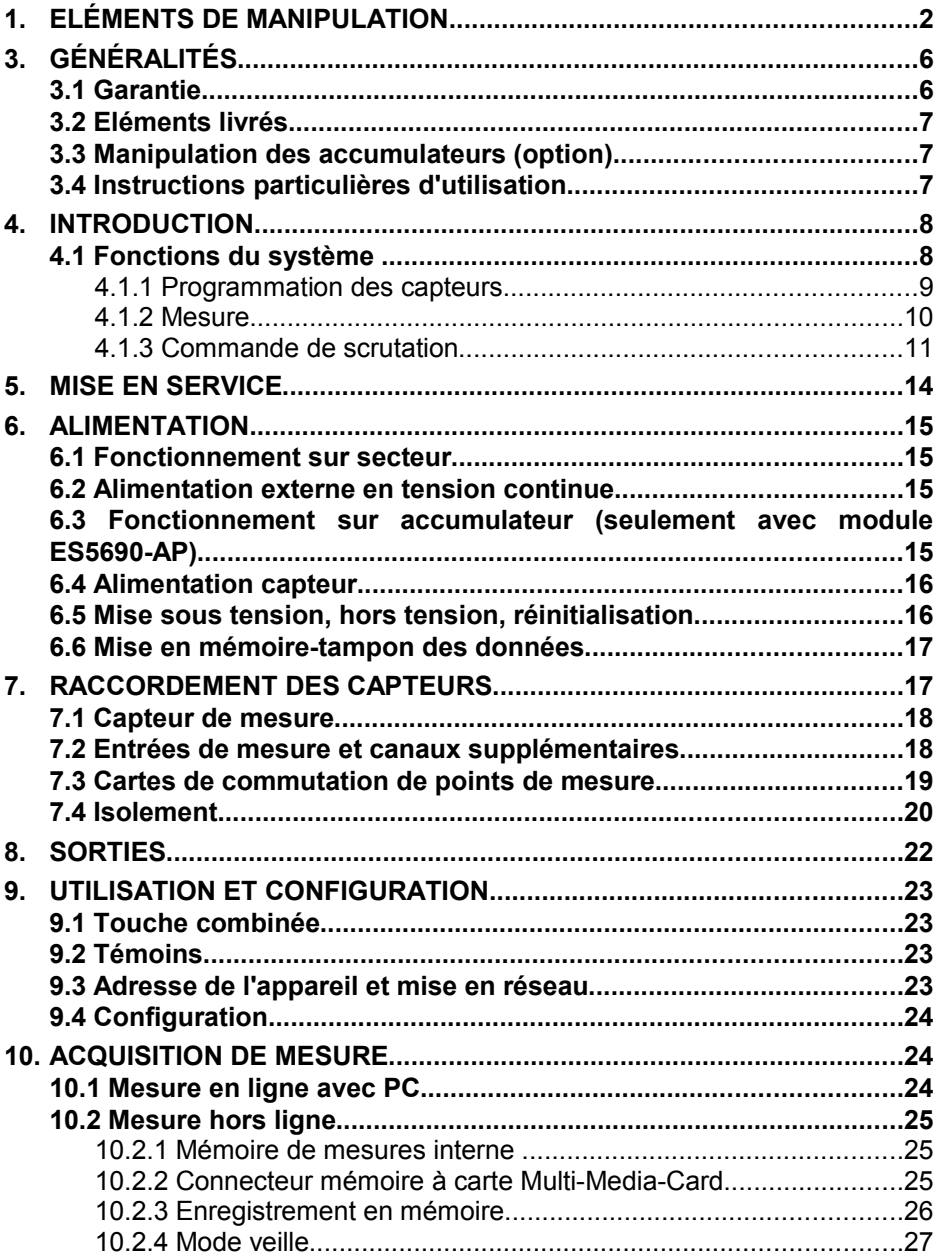

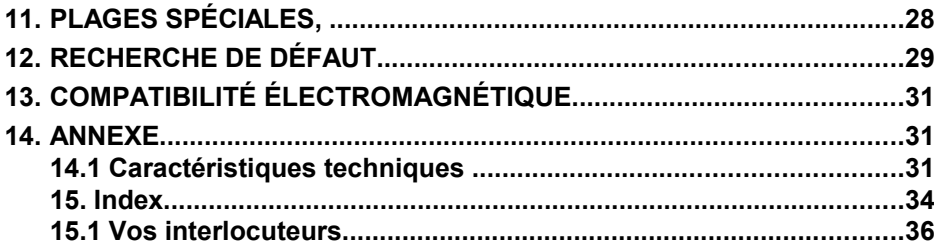

# **3. GÉNÉRALITÉS**

Félicitations pour votre achat de ce système innovant d'acquisition de mesure ALMEMO®. Grâce aux connecteurs brevetés ALMEMO®, l'appareil se configure tout seul et à l'aide du logiciel AMR-Control fourni, la manipulation ne vous posera aucun problème. Par ailleurs, l'appareil permet de raccorder les capteurs et périphériques les plus divers avec de nombreuses fonctions spéciales. C'est pourquoi, afin de vous familiariser avec le fonctionnement des capteurs et les multiples possibilités de l'appareil, vous devez lire absolument cette notice d'utilisation ainsi que les chapitres correspondants du manuel ALMEMO® . C'est seulement de cette manière que vous éviterez toute erreur de manipulation ou de mesure ainsi que tout dommage porté à l'appareil. Pour répondre rapidement à toutes les questions, un index exhaustif des mots-clé se trouve à la fin de la notice et du manuel.

### **3.1 Garantie**

Chaque appareil est soumis à plusieurs essais qualité avant de quitter l'usine. Une garantie de deux ans contre tout défaut de fonctionnement est accordée à compter de la date de livraison. Avant de renvoyer un appareil, veuillez observer les indications données au chapitre [12.](#page-28-0) Recherche des erreurs. S'il devait s'agir effectivement d'une défectuosité, utilisez si possible l'emballage d'origine pour le renvoi et joignez-y une description explicite du défaut avec les conditions secondaires associées.

Toute prestation de garantie est exclue dans les cas suivants :

- Interventions et modifications non autorisées effectuées par le client sur l' appareil
- Fonctionnement en dehors des conditions environnementales valables pour ce produit
- Utilisation d'une alimentation ou de périphériques non adaptés
- Utilisation non conforme de l'appareil
- Dommages provoqués par décharges électrostatiques ou la foudre
- $\bullet$  Inobservation de la notice d'utilisation

Le constructeur se réserve le droit de modifier les caractéristiques du produit en faveur du progrès technique ou en raison des nouveaux composants.

### **3.2 Eléments livrés**

Lors du déballage, assurez-vous que l'appareil ne soit pas endommagé et que la livraison est complète :

Appareil de mesure ALMEMO® 5690-1CPU, Adaptateur secteur ZB 1212-NA6 12V/3A, la présente notice d'utilisation, le manuel ALMEMO<sup>®</sup>, CD avec logiciel AMR-Control et des accessoires utiles

En cas de dommage pendant le transport, conserver l'emballage et informer sans délais le fournisseur.

### **3.3 Manipulation des accumulateurs (option)**

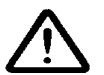

A la livraison, les accumulateurs ne sont généralement pas chargés. C'est pourquoi il faut commencer par les recharger à l'aide du bloc secteur fourni, jusqu'à ce que le témoin CHARGE cesse d'être allumé.

Veillez à ne pas établir de court-circuit sur les accumulateurs ni à les jeter dans le feu.

Les accumulateurs sont des déchets spéciaux et ne doivent pas être éliminés avec les déchets ménagers !

### **3.4 Instructions particulières d'utilisation**

- Lorsque l'on apporte l'appareil dans les ateliers ou les bureaux de l'entreprise depuis un environnement froid, de la condensation peut survenir sur la partie électronique. De plus sur les mesures par thermocouple, de grandes erreurs sont possibles en cas de fortes variations de température. Attendez-donc que l'appareil se soit adapté à la température ambiante avant de le mettre en service.
- Lors du raccordement des adaptateurs secteur, respectez la tension du secteur.
- Respectez la charge maximum de l'alimentation des capteurs.
- Les capteurs avec alimentation sont sans isolation galvanique l'un de l'autre.
- Ne posez pas les conducteurs de capteur à proximité des conducteurs de courant fort.
- Veillez à une bonne évacuation de l'électricité statique avant de toucher les câbles des capteurs.

# **4. INTRODUCTION**

Le système d'acquisition de mesures ALMEMO**®** 5690-1CPU est un des derniers nés de la gamme unique en son genre d'appareils de mesure, tous équipés de la connectique ALMEMO® brevetée par la société Ahlborn. Le connecteur intelligent ALMEMO® offre des avantages décisifs lors de la connexion des capteurs et des périphériques, car tous les paramètres sont enregistrés sur EEPROM dans le connecteur et ainsi, toute programmation devient superflue lors du branchement.

Tous les capteurs et modules de sortie se connectent sur tous les appareils de mesure ALMEMO® de la même manière. Le fonctionnement et la programmation de toutes les unités est identique. C'est pourquoi les points suivants, valables pour tous les appareils du système de mesure ALMEMO®, sont décrits exhaustivement dans un manuel ALMEMO® spécifique, fourni également avec tout appareil :

Explications détaillées du système ALMEMO® (manuel chap.1),

Aperçu des fonctions et des étendues de mesure appareils (manu. chap.2), Tous les capteurs avec notions fondamentales, utilisation et caractéristiques techniques (manuel chap.3),

Les possibilités de raccordement de vos propres capteurs (manuel chap.4), Tous les modules de sortie analogiques et numériques (manuel chap.5.1),

Les modules d'interface USB, RS232, fibre opt., Ethernet (manu. chap.5.2), Tout le système de mise en réseau ALMEMO® (manuel chap.5.3),

Toutes les fonctions et leur manipulation par l'interface (manuel chap.6),

Liste complète d'interfaçage avec toutes les images imprimées (manuel chap.7),

La présente notice ne présente plus que les caractéristiques et organes de manipulation spécifiques à l'appareil. C'est pourquoi dans de nombreux chapitres il sera fait référence à des explications détaillées données dans le manuel (manuel x.x.x).

### **4.1 Fonctions du système**

Le système ALMEMO® 5690-2CPU possède une carte de circuit de mesure UC pour plus de 70 plages de mesure sans entrées de mesure propres. Celles-ci sont généralement réalisées par différentes cartes de commutation. Un boîtier 84TE peut contenir jusqu'à 190 entrées à séparation galvanique, pour tous les capteurs ALMEMO® (U-A10), mais également pour les capteurs à thermoconnecteur (U-TH) ou à extrémités libres (U-MU ou U-KS). On obtient des taux de scrutation élevés par cartes de commutation actives à circuit de mesure spécifique (option 5690-M). Pour les différentes évolutions de capacité, il existe des boîtiers de table de 12 TE, 32 TE et 84 TE ainsi qu'un châssis 19". Pour permettre l'enregistrement des données, les modules comportent une mémoire vive de 2 Mo sauvegardée par pile (et en option également FRAM non volatile) pour env. 400 000 valeurs de mesure. Un connecteur mémoire externe par carte Multi-Media-Card offre une capacité mémoire quasi-illimitée. Sur les six prises de sortie il est possible de connecter simultanément tous les modules de sortie ALMEMO®, tels que sortie analogique, interface numérique, connecteur à mémoire, entrée déclenchement ou contacts d'alarme. On peut mettre plusieurs appareils en réseau par simple branchement les uns aux autres.

De série, le système est alimenté par un adaptateur secteur 12 V. Mais en option un module accumulateur AP est également disponible.

### **4.1.1 Programmation des capteurs**

Les canaux de mesure se programment entièrement automatiquement par le connecteur ALMEMO®. La programmation peut cependant être complétée ou modifiée à volonté par l'utilisateur via l'interface.

#### **Plages de mesure**

Pour les capteurs dont la caractéristique n'est pas linéaire, comme 10 types de thermocouple, les capteurs CTN et Pt100, capteurs infrarouge ainsi que les capteurs d'écoulement (anémomètres, thermoanémomètres, tubes de Pitot), des plages de mesure correspondantes sont disponibles. Pour les capteurs d'humidité il existe des canaux de fonction supplémentaires calculant également les grandeurs Point de rosée, Rapport de mélange, Pression de vapeur et Enthalpie. Même les capteurs physico-chimiques complexes sont pris en compte. Les valeurs de mesure des autres capteurs peuvent être acquises sans problème par les plages tension, courant et résistance avec échelle individuelle dans le connecteur. Les capteurs existants peuvent être utilisés sans autre formalité, il suffit juste de raccorder le connecteur ALMEMO® adéquat sur ses bornes à vis. En outre, des connecteurs adaptateurs à microcontrôleur intégré sont disponibles pour les signaux d'entrée numériques, les fréquences et impulsions. On peut de cette manière brancher presque tous les capteurs sur tout appareil de mesure ALMEMO® et les échanger entre eux, sans devoir procéder à un quelconque réglage.

#### **Canaux de fonction**

Les valeurs max, min, moyennes ainsi que les différences sur certains points de mesure peuvent être également programmées comme canaux de fonction et être traitées et imprimées comme des points de mesure normaux. Pour les applications de mesure spéciales, il existe en outre des canaux de fonction pour déterminer le débit volumique, le coefficient thermique Q/∆T, la température radiante à bulbe humide etc.

#### **Unité**

L'unité, sur 2 caractères, peut être changée pour chaque canal de mesure, de sorte qu'à l'écran comme à l'impression, par ex. lorsque l'on connecte un transmetteur, la valeur apparaisse toujours avec l'unité correcte. La conversion de °C en °F s'effectue automatiquement dans l'unité correspondante.

#### **Libellé des mesures**

Un libellé alphanumérique sur 10 caractères est en outre prévu afin d'identifier le capteur. Ce libellé se saisit par l'interface et apparaît à l'impression ou à l'écran de l'ordinateur.

#### **Correction de mesure**

La valeur mesurée de chaque canal de mesure peut être corrigée en zéro et en pente afin de pouvoir remplacer même les capteurs qui devraient normalement être d'abord ajustés (allongement, force, pH). Compensation du zéro et même partiellement de la pente par simple appui sur touche.

**Nouveau :** possibilité d'auto-linéarisation ou correction multipoint (voir chap[.11.](#page-27-0)).

#### **Echelle**

A l'aide de la base et du facteur, la valeur mesurée corrigée de tout canal de mesure peut de plus être mise à l'échelle en zéro et en pente. Le réglage de la position du point décimal s'effectue au moyen de l'exposant. Les valeurs de l'échelle se calculent automatiquement à l'aide de la mise à zéro et de la saisie de la consigne.

#### **Limites et alarme**

Deux limites peuvent être définies pour chaque canal de mesure (1 max et 1 min). En cas de dépassement, des contacts d'alarme sont disponibles à l'aide de 2 relais internes (option) ou de modules de sortie relais externes, et qui peuvent être affectés même individuellement aux limites. L'hystérésis est de 10 chiffres sur les modèles de série, mais elle peut être réglée de 0 à 99 chiffres. Les dépassements de limite peuvent en outre être utilisés pour démarrer ou arrêter un enregistrement de mesure ainsi que pour d'autres actions (voir manuel 6.6.5).

#### **Verrouillage du capteur**

Toutes les données de capteur enregistrées dans l'EEPROM du connecteur peuvent être protégées contre tout accès involontaire à l'aide d'un verrouillage graduel.

### **4.1.2 Mesure**

Jusqu'à 4 canaux de mesure sont mis à disposition de chaque capteur de mesure, à savoir qu'il est possible de valoriser des capteurs doubles, des capteurs dont l'échelle est différente et des capteurs à canaux de fonction. Tous les points de mesure activés sont scrutés en continu à la vitesse de mesure (par défaut 10 mes/s, 100 mes/s max.) . Dès qu'elles sont disponibles, les données sont sorties sur l'interface, une mémoire de mesures ou une sortie analogique.

On peut atteindre une vitesse de scrutation supérieure, jusqu'à 400 mes/s, en utilisant des cartes de commutation à circuit de mesure (option 5690-M), effectuant une mesure en parallèle et qui sont scrutées par un bus rapide. La scrutation semi-continue des points de mesure et le mode veille ne sont plus disponibles dans ce mode.

#### **Valeurs mesurées**

Les valeurs mesurées sont acquises automatiquement avec autozéro et autoétalonnage, mais peuvent être corrigés et mis à l'échelle à volonté. Sur la plupart des capteurs, toute rupture de ligne est automatiquement identifiée.

#### **Sortie analogique et mise à l'échelle**

Chaque point de mesure peut être mis à l'échelle avec un début analogique et une fin analogique, de sorte que la plage de mesure ainsi définie utilise toute l'étendue d'une sortie analogique (2V, 10V ou 20 mA). La valeur de mesure de tout point de mesure ou même une valeur programmée peut être envoyée sur les sorties analogiques.

#### **Fonctions de mesure**

Pour que l'acquisition de mesure soit optimale, certaines fonctions de mesure sont nécessaires sur certains capteurs. Pour les thermocouples il existe la compensation de soudure froide, pour les sondes de pH, de conductivité et tubes de Pitot une compensation de température et pour les capteurs d'humidité, de pression dynamique et d'O<sub>2</sub> une compensation de pression atmosphérique.

#### **Valeur max. et min.**

Pour chaque mesure, la valeur maximum et minimum est acquise avec la date et l'heure, puis mémorisée. Ces valeurs peuvent être sorties individuellement, être employées comme canaux de fonction et être effacées.

#### **Valeur moyenne**

La mesure peut être amortie en effectuant la moyenne ou être moyennée manuellement sur une certaine période, un cycle ou sur des mesures individuelles.

### **4.1.3 Commande de scrutation**

Afin d'effectuer l'acquisition des valeurs de mesure de tous les capteurs en numérique, il est nécessaire de scruter en continu les points à l'aide d'une commande de scrutation pour la sortie des mesures. Il existe à cet effet un cycle d'édition et s'il faut de la rapidité, la vitesse de mesure elle-même. Vous pouvez lancer et arrêter la mesure à l'aide d'une touche, de l'interface, d'un signal externe de déclenchement, de l'horloge temps réel ou des franchissements de limite.

#### **Date et heure**

L'horloge temps réel avec date ou la durée de mesure seule servent à établir le rapport exact de chaque mesure. Pour démarrer ou arrêter une mesure automatiquement, il est possible de programmer l'heure et la date de début ainsi que l'heure et la date de fin ou une durée de mesure.

### **Cycle**

Le cycle est programmable de 1 s à 59 h, 59 min, 59 s. Il permet la sortie cyclique des mesures sur l'interface ou en mémoire, ainsi que le calcul cyclique de valeur moyenne.

#### **Facteur de cycle d'impression**

Le facteur de cycle d'impression permet de limiter la sortie de données depuis certains canaux selon les besoins (économie d'espace mémoire) ou de calculer la moyenne ou la somme sur des durées assez longues.

### **Moyenne sur scrutation de points de mesure**

Les mesures issues des scrutations de points de mesure peuvent être moyennées au choix sur toute la durée de la mesure ou sur le cycle. Pour éditer et mémoriser de façon cyclique ces valeurs moyennes, il existe des canaux de fonction.

#### **Vitesse de mesure**

Les vitesses de mesure sont au choix de 2.5, 10, 50 ou de 100 mesures/s. Sur un même canal, on peut atteindre jusqu'à 400 mes/s. Afin d'atteindre une grande vitesse d'enregistrement, il est possible de placer toutes les valeurs de mesure en mémoire et/ou de les sortir sur l'interface à pleine vitesse. L'option XM ainsi que les cartes de commutation à circuit de mesure permettent de diminuer encore le temps de scrutation, puisque toutes les cartes fonctionnent en parallèle et sont scrutées pendant le temps de mesure de la carte ayant le plus grand nombre de points de mesure actifs.

#### **Mémoire des mesures**

Il existe 3 possibilités pour mémoriser les valeurs mesurées :

De série, une mémoire vive sauvegardée par pile de 2 Mo est intégrée, suffisante pour mémoriser jusqu'à 400 000 valeurs de mesure. Pour garantir une sécurité anti-panne supérieure pour les applications sur le long terme, une mémoire FRAM non volatile est disponible en option. Dans les deux cas, l'organisation de la mémoire peut être configurée en mémoire linéaire ou circulaire. La sortie s'effectue sur l'interface. Il est alors possible d'effectuer une sélection par extrait temporel ou par numéro.

**Nouveau :** on peut en alternative brancher simplement un connecteur mémoire externe à carte mémoire Multi-Media-Card sur la prise A3. Selon la taille de la carte, on obtient ainsi une capacité mémoire pratiquement illimitée. Le connecteur est disponible en accessoire et permet d'enregistrer jusqu'à 128 fichiers ainsi que la lecture rapide par un lecteur de carte standard. Pour les applications à long terme, il est même possible de prévoir des fichiers quotidiens automatiques.

#### **Numérotation des mesures**

La saisie d'un numéro permet d'identifier soit des scrutations individuelles soit des séries de mesure complètes et celles-ci peuvent être lues sélectivement dans la mémoire.

#### **Sorties de commande**

En principe, environ 90 relais de sortie ou sorties analogiques peuvent être commandés individuellement sur des adaptateurs externes adéquats (ZA8006- RTA3) ou sur des cartes modulaires.

#### **Edition**

Tous les rapports de mesure ainsi que les valeurs mesurées et programmées peuvent être édités sur tout périphérique. Différents câbles d'interface offrent l'accès aux ports RS232, RS422, USB ou Ethernet. Même la communication sans fil par Bluetooth est possible. Les données de mesure peuvent être sorties aux choix en liste par ligne, par colonne l'une à côté de l'autre ou au format tableau. Les fichiers au format feuille de calcul sont traités directement par tous les tableurs ainsi que par le logiciel Win-Control. L'en-tête d'impression peut être programmée selon la société ou l'application.

#### **Mise en réseau**

Tous les appareils ALMEMO® sont adressables et peuvent être mis en réseau par simple branchement les uns aux autres à l'aide de câbles réseau ou en cas de grandes distances, de répartiteurs réseau RS422. L'UC équipée de l' option XU ou XM occupe 3 adresses parce qu'une même adresse ne peut gérer que 100 voies de mesure.

#### **Logiciels**

Le logiciel AMR-Control est fourni avec chaque manuel ALMEMO®. Il permet de programmer complètement les capteurs, de configurer l'appareil de mesure et de lire la mémoire des mesures. Les mesures en ligne sont également possibles à l'aide du terminal intégré. L'enregistrement des valeurs de mesure des appareils en réseau, l'affichage graphique et le traitement complexe des données, il existe le logiciel WIN-Control sous WINDOWS®.

# **5. MISE EN SERVICE**

- **1. Connexion capteur :** Enficher les capteurs sur les prises M0 à Mxx (2h) voir [7](#page-16-0).
- **2. Alimentation :** Brancher l'adaptateur secteur sur la prise **DC** (1a) voir [6.1](#page-14-0)
- **3. Mise sous tension :** Appuyer sur la touche ON (1d) voir [6.5](#page-15-0)

### **4. Configuration de l'appareil par PC via l'interface :**

 Raccorder l'ordinateur sur la prise A1 (1c) à l'aide du câble d'interface, voir manuel 5.2

lancer le logiciel, par ex. AMR-Control qui est fourni,

identifier l'appareil avec <Parcourir réseau>,

si l'appareil n'est pas trouvé, sélectionner <Configuration - Interface> :

 régler le port COM correct et la vitesse en baud 9600 bd, voir manuel 6.1.1 <Mise à jour liste>

<Programmation d'appareil>

Saisir "Cycle" de la scrutation automatique des points de mesure Activer "Avec mémoire" pour l'enregistrement (avec l'option S ou le connecteur mémoire) Au besoin "Valider Date et heure du PC" voir manuel 6.2.8

Programmer le format de sortie : voir manuel 6.5.5, 6.6.1

"Tableau" pour Excel, "Liste" et "Colonne" pour l'imprimante ou l'éditeur

#### **5. Acquisition de mesure depuis le PC sans mémorisation dans l'appareil :**

lancer <Fichier - Terminal> voir manuel 6.1.3

<Fichier – Terminal - Ouvrir macro..>, saisir le nom du fichier, "Enregistrer" Démarrer la mesure avec le bouton "Start" ou la touche START/ STOP Arrêter la mesure à l'aide du bouton de commande "Stop" ou de la touche

### START/ STOP

<Fichier-Terminal-Fermer macro>,

Appeler le fichier p. ex. depuis Excel et l'importer avec le séparateur ";"

### **6. Mémorisation des mesures dans l'appareil :**

Sélectionner <Appareils - Mémoire des mesures..>

Au besoin ´Effacer mémoire´ ´Exécuter´ voir manuel 6.9.3

 Pour les enregistrements à long terme (cycle > 2 min.) activer le mode Veille, voir [10.2.4](#page-26-0)

Lancer tout de suite "Lancer l'enregistrement en mémoire" ou

lancer sur place la mesure avec la touche START/ STOP

ou dans <Programmation d'appareil> saisir la "date", "heure de début" ainsi que la "date" et "heure de fin" voir manuel 6.6.2

A la fin de la mesure, arrêter l'enregistrement à l'aide de la touche START/ STOP

### **Lire les données de mesure dans l'ordinateur**

Si l'on utilise le connecteur à mémoire, retirer la carte Multi-Media-Card et la transférer sur PC par le lecteur USB (voir manuel 6.9.4.2) ou bien Rebrancher l'ordinateur sur la prise A1 (2f) avec le câble d'interface voir ci-dessus

 Dans AMR-Control, sélectionner <Appareils - Mémoire des mesures..>, cliquer sur "Lecture de la mémoire complète",

"Exécuter" la lecture, saisir le nom du fichier, "Enregistrer" voir manuel 6.9.3 Appeler le fichier p. ex. depuis Excel et l'importer avec le séparateur ";" voir manuel 6.1.4.

# **6. ALIMENTATION**

L'alimentation de l'appareil de mesure peut s'effectuer des manières suivantes :

adaptateur secteur 12V/3A **ZB 1212-NA6** 

Câble d'alimentation à sép. galv.  $(10 \land 30 \lor CC, 1.25A)$  ZB 3090-UK2 Module accumulateurs NiMH 9.6 V / 1600 mAh ES 5690-AP

Voir l'aperçu des produits en Annexe 14 et chapitres suivants.

### <span id="page-14-0"></span>**6.1 Fonctionnement sur secteur**

De série, l'alimentation de l'appareil s'effectue à l'aide de l'adaptateur secteur fourni ZB 1212-NA6 (12V/3A). Celui-ci se raccorde sur la prise **DC** (1a) et se verrouille en tournant vers la droite (LED POWER allumée).

Au besoin, l'appareil peut être mis à la terre (par ex. conducteur de protection) à l'aide de la prise (1g).

### **6.2 Alimentation externe en tension continue**

La prise **DC** (1a) peut également recevoir une autre tension continue de 10 à 13 V (200 mA min.). Le raccordement s'effectue par le câble ZB 5090-EK à 2 fiches banane. S'il faut toutefois une séparation galvanique entre alimentation et capteurs ou bien une plage de tension d'entrée supérieure 10 à 30 V, alors le câble d'alimentation à séparation galvanique ZB 3090-UK2 est nécessaire. L'appareil peut ainsi fonctionner sur des réseaux embarqués de 12 ou 24 V.

### <span id="page-14-1"></span>**6.3 Fonctionnement sur accumulateur** (seulement avec

### module ES5690-AP)

Pour fonctionner en autonomie, le système doit être équipé du module supplémentaire AP à 8 accumulateurs NiMH (9.6 V / 1600 mAh). Pour une consommation d'env. 25 mA, celui-ci autorise un temps de fonctionnement de 60 heures. Afin de prolonger la durée de fonctionnement lors des enregistrements sur le long terme, vous pouvez utiliser l'appareil en mode veille (voir [10.2.4\)](#page-26-0). Lorsque la capacité résiduelle des accumulateurs atteint environ 10 %, la DEL ALARM clignote dans l'appareil de mesure et les accus doivent être rechargés maintenant au plus tard. Lorsque les accumulateurs sont complètement déchargés, l'appareil se met hors tension afin d'éviter une trop forte décharge. Mais les données acquises et l'heure restent conservées (voir [6.6\)](#page-16-1). On peut recharger sans problème à tout état de charge les accumulateurs NiMH grâce au circuit de charge intelligent. Pour charger les accumulateurs, brancher l'adaptateur secteur ZB 1212-NA6 (12V/3A) sur la prise **DC-A** du module AP. Le témoin "CHARGE" signale ensuite que les accumulateurs sont en cours de charge. Après env. 3.5 heures, les accumulateurs sont rechargés et le témoin lumineux s'éteint à nouveau. Après quelques temps la recharge est réactivée puis basculée sur charge d'entretien. L'adaptateur secteur peut ainsi resté connecté à l'appareil en mode tampon en permanence sans risque de surcharge des accus.

### **6.4 Alimentation capteur**

Sur fonctionnement sur secteur, le connecteur ALMEMO® fournit sur ses broches - et + une tension d'alimentation de capteur d'env. 11,5V (400mA/module) (fusible auto-cicatrisant 500 mA), le besoin total en courant (appareil, capteur, modules de sortie) est limité à env. 1A. En fonctionnement sur accumulateurs, la tension appliquée est celle actuelle des accumulateurs (9 à 11.5 V). On peut obtenir d'autres tensions (12 V, 15 V, 24 V ou des références pour potentiomètres et jauges de contrainte) à l'aide de connecteurs spéciaux (voir guide 4.2.5/6).

### <span id="page-15-0"></span>**6.5 Mise sous tension, hors tension, réinitialisation**

Pour **mettre sous tension** l'appareil, appuyez sur la touche ON-OFF (1d), la lampe "ON" s'allume pour contrôle.

Pour **mettre hors tension**, appuyer plus longtemps sur la touche ON-OFF (env. 1 s). L'horloge temps réel continue de fonctionner et toutes les valeurs mémorisées et tous les paramètres sont conservés (voir [6.6\)](#page-16-1).

Si en raison d'incidences parasites (p. ex. charges électrostatiques ou panne secteur) l'appareil présente un comportement défectueux, il faut alors commencer par tenter de résoudre le problème uniquement par une mise hors tension puis à nouveau sous tension.

Si cela n'est d'aucun secours, l'appareil peut alors être remis à l'état tel qu'à la livraison pour toute sa programmation. Cette **Réinitialisation** s'obtient lorsque le codeur **G** (1f) est réglé sur l'adresse 99 avant la mise sous tension. Le réglage de la vitesse de transfert sur le câble de données est alors réinitialisé à 9600 baud (si enfiché). Mais la programmation des capteurs dans les connecteurs ALMEMO® reste dans tous les cas inchangée.

### <span id="page-16-1"></span>**6.6 Mise en mémoire-tampon des données**

La programmation des capteurs est sauvegardée et protégée contre les pannes de courant dans l'EEPROM du connecteur du capteur, l'étalonnage et les paramètres programmés pour l'appareil le sont dans l'EEPROM de l'appareil. Les données de la mémoire, telles que l'heure et la date, sont tamponnées en mémoire vive de série par pile au lithium dédiée, de sorte que même lorsque l' appareil est hors tension et sans accumulateurs, la conservation des données est garantie pendant des années. Si un jour la pile au lithium faiblit, ceci est indiqué par le clignotement d'une LED ALARME. Dans ce cas, il reste assez de temps pour lire complètement les données de la mémoire. Ensuite, vous pouvez sortir le module UC et remplacer la pile au lithium. Si vous avez intégré l' option FRAM non volatiles ou si vous utilisez le connecteur mémoire à carte Multi-Media-Card, les données ne peuvent en aucun cas se perdre.

# <span id="page-16-0"></span>**7. RACCORDEMENT DES CAPTEURS**

Pour **réaliser les entrées de mesure**, différentes cartes de commutation passives et actives sont disponibles, chacune comportant 10 entrées et dont la commutation s'effectue par relais photovoltaïque (voir [7.3\)](#page-18-0). Le nombre de modules n'est limité que par la taille du boîtier et le nombre d'emplacement, le nombre max. de canaux est de 250. Si le nombre de canaux dépasse 100 (option XU ou XM nécessaire), le système se comporte comme 3 appareils ayant des adresses successives. Pour permettre la programmation et la scrutation des points de mesure, chaque groupe de cent doit être adressé par l'adresse de l'appareil et le numéro du point de mesure. Si seules des cartes de commutati**on de points de mesure passives** sont utilisées, les valeurs de mesure sont scrutées les unes après les autres par le circuit de mesure de l'UC et la durée d'une scrutation augmente proportionellement au nombre de canaux de mesure actifs. Pour déterminer exactement le temps de scrutation, une mesure spéciale et jusqu'à 2 mesures SF/carte doivent être prises en compte pour les mesures par thermocouple.

Pour atteindre une **vitesse de mesure supérieure** allant jusqu'à 400 mes/s, il existe des **cartes de commutation actives** avec circuit de mesure (resp. avec option M), toutes capables de détecter elles-mêmes les points de mesure et qui peuvent être scrutées rapidement depuis l'UC par le bus (option XM nécessaire). Dans ce cas, la vitesse de scrutation est déterminée par la carte qui comporte le plus grand nombre de points de mesure. Nous recommandons donc une répartition la plus homogène possible des canaux de mesure sur toutes les cartes de commutation.

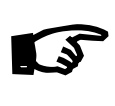

En raison de la vitesse de mesure élevée, l'affectation des capteurs n'est plus vérifiée au cours de la mesure. Il est donc interdit d'enlever ou d'ajouter des capteurs pendant une mesure !

### **7.1 Capteur de mesure**

Sur les prises d'entrée ALMEMO® des modules ALMEMO® de type U-A10 ou M-A10  $(2)$ , il est possible de connecter facilement et à volonté tous les capteurs ALMEMO®. Le programme très complet de capteurs ALMEMO® (voir manuel chap. 3) ainsi que le raccordement des capteurs personnels (voir manuel chap. 4) sur les appareils ALMEMO® est décrit intégralement dans le manuel ALMEMO®. Tous les capteurs de série à connecteur ALMEMO® sont programmés systématiquement avec plage de mesure et unité, et peuvent de ce fait se connecter sans formalités sur toute prise d'entrée. Un détrompage mécanique garantit que capteurs et modules de sortie ne puissent être connectés que sur la prise adéquate. En outre, les connecteurs ALMEMO® possèdent deux leviers de verrouillage qui s'enclenchent lors de l'enfichage dans la prise et évitent ainsi tout débranchement en tirant sur le fil. Pour retirer le connecteur, il faut appuyer sur les deux leviers sur les côtés. Pour raccorder vos propres capteurs, il suffit de raccorder un connecteur ALMEMO® correspondant.

### **7.2 Entrées de mesure et canaux supplémentaires**

Un module de commutation comporte généralement 10 entrées (2h) auxquelles sont d'abord affectées les canaux de mesure M0 à M9. Au besoin, chaque entrée peut mettre à disposition jusqu'à 4 canaux, de façon à ce que 10 entrées peuvent donner un total de 40 canaux possibles. Les canaux supplémentaires sont surtout utiles pour les capteurs d'humidité ALMEMO® à 4 grandeurs de mesure (température/humidité/point de rosée/rapport de mélange) ou pour les canaux de fonction. Au besoin il est également possible de programmer un capteur avec plusieurs plages ou échelles ou bien, si l'affectation des prises le permet, on peut aussi associer 2 à 3 capteurs dans un même connecteur (p. ex. hr/CTN, mV/V, mA/V et autres). Les canaux de mesure supplémentaires dans un connecteur sont respectivement positionnés à 10 de plus (le premier capteur a par ex. les canaux M0, M10, M20, M30, le deuxième les canaux M1, M11, M21, M31 etc.).

Sur la 1ère carte de commutation, l'affectation des canaux est ainsi la suivante :

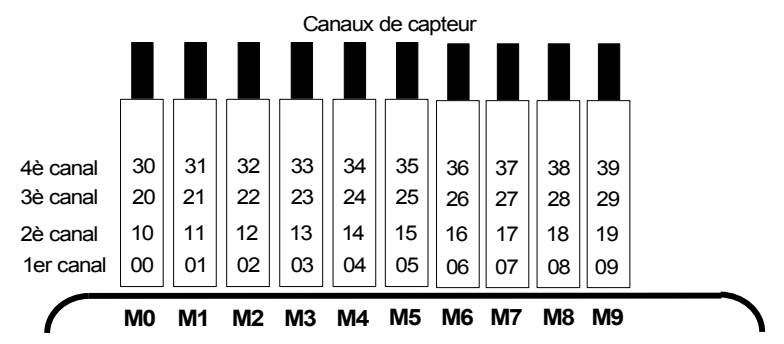

18 ALMEMO® 5690-1CPU

### <span id="page-18-0"></span>**7.3 Cartes de commutation de points de mesure**

La **carte de mesure UC UC** (1) gère toutes les cartes de commutation des points de mesure ainsi que les données de toutes les voies de mesure. Afin de pouvoir adapter le nombre de canaux et de capteurs de chaque module aux exigences individuelles, on peut configurer la numérotation des points de mesure et donc le nombre de canaux des modules à l'aide d'un codeur (2i). Le codeur définit le numéro du premier point de mesure du module respectif et donc le nombre de canaux du module précédent. Le 1er module commence toujours par 0, le numéro de point de mesure des modules suivants doit être réglé au moins à 10 ou au plus à 40 points de mesure de plus que le module précédent, en conséquence le nombre de canaux du module précédent est limité à entre 10 et 40 points de mesure. C'est pourquoi les capteurs multicanaux doivent si possible être regroupés sur un même module. Si le nombre de canaux dépasse 100, la numérotation des points de mesure recommence à M00, le groupe des centaines est déterminé automatiquement dans la séquence.

- 1. Les **cartes de commutation de points de mesure U-A10** (2) mettent à disposition respectivement 10 entrées ALMEMO® à séparation galvanique pour tous les capteurs ALMEMO®. Dans le boîtier, le module occupe 2 emplacements. Pour mesurer à l'aide de thermocouples, chaque module est équipé de 2 capteurs de référence (soudure froide) dont les valeurs sont interpôlées pour chaque point de mesure. Cette durée de mesure doit être prise en compte pour la vitesse d'échantillonnage totale si des thermocouples existent.
- 2. La **carte de commutation de points U-MU** (3) possède 10 entrées regroupées sur un connecteur femelle 64 points. Les capteurs se raccordent sur un connecteur 10 voies ZA 5690-MU avec chacun 4 bornes à vis A, B, C et D tout comme sur chaque connecteur ALMEMO® (voir manuel chap. 4.1). Les capteurs nécessitant une alimentation ou un connecteur ALME-MO® avec électronique d'adaptation (comme les capteurs d'humidité, anémomètres etc.) ne peuvent pas être raccordés. Le nouveau connecteur ZA 5690-MU autorise maintenant avec une plus grande EEPROM 4 canaux par capteur, c.-à-d. 40 canaux au total, alors que l'ancien connecteur ZA 5590-MU ne disposait que de 10 canaux. La numérotation des points de mesure s'effectue comme décrit ci-dessus, mais par codeur interne sur la carte. Il faut pour cela retirer le module et multiplier par 10 le nombre sur le commutateur (4 = canal 40). Il est possible de programmer chaque capteur individuellement, tous les paramètres étant mémorisés sur une EEPROM commune dans le connecteur. Ici, seul un capteur de soudure froide est prévu pour les thermocouples.

### 7. Raccordement des capteurs

3. La **carte de commutation U-KS** (4) possède également 10 entrées regroupées directement sur deux connecteurs mâles 20 points à bornes. Le raccordement des capteurs s'effectue à nouveaux par les bornes A, B, C, D selon le schéma de raccordement bien connu (voir autocollant à droite côté connecteurs). Pour insérer les fils, ouvrir les connecteurs externes en enfichant un tournevis étroit dans les trous internes. En option, les cartes sont disponibles avec shunts pour signaux 20 mA (bornes A et B, plages "mA " ou "% ") ou avec des diviseurs pour signaux 10 V

 $AB$ <sup>O</sup>  $C<sub>D</sub>$  $\frac{86}{6}$  1 CD  $A$ <sub>C</sub><sub>D</sub> $2$  $A$ <sub>C</sub><sub>D</sub> $3$ AB  $\overline{c}$  D 4

(bornes A et C, plage "mV 2"). Le module n'est adapté aux thermocouples que s'ils sont raccordés par fils de cuivre via un bloc isothermique à capteur de référence intégré (voir manuel 6.7.3). Une reconnaissance automatique de capteur n'existe pas sur ce module, les données du capteur sont mémorisées dans l'EEPROM sur la carte et doivent être programmées selon le capteur, par ex. par le logiciel AMR-Control. Dans la version la plus récente (5.13), ceci est possible avec plusieurs capteurs en même temps. La numérotation des points de mesure s'effectue par un codeur situé en interne sur la carte (voir ci-dessus). Le module ne nécessite qu'un emplacement.

- 4. La **carte de commutation U-TH** (5) possède 10 entrées pour thermocouple par connecteur thermocouple. Les paramètres du capteur sont mémorisés en EEPROM sur la carte, c'est pourquoi une programmation individuelle est nécessaire (voir ci-dessus). Le module ne nécessite qu'un seul emplacement mais il faut insérer une plaque pleine entre les deux pour manipuler les connecteurs en cas de chaînage. La numérotation des points de mesure s'effectue par un codeur situé en interne sur la carte (voir cidessus).
- 5. La scrutation des cartes de commutation **actives de points de mesure M-A10, M-MU, M-TH, M-KS** à circuit de mesure propre (chacun avec option M) est plus rapide (jusqu'à 400 mes/s). Sinon, ces cartes ont les mêmes caractéristiques que les cartes de comutation passives.

### <span id="page-19-0"></span>**7.4 Isolement**

Lors de la mise en place d'un montage de mesure fonctionnant, il est très important qu'aucun courant de compensation ne s'écoule entre les capteurs, l'alimentation et les périphériques. Ceci s'obtient lorsque tous les points sont au même potentiel ou que les potentiels différents sont à séparation galvanique.

Les entrées analogiques sont séparées galvaniquement les uns des autres par relais photovoltaïques . Nouveauté sur cet appareil, la séparation supplémentaire des entrées de mesure par rapport à l'UC et à l'alimentation. Entre toutes les entrées et sorties (même les câbles de sortie analogique sans séparation galvanique), une différence de potentiel maximum de 50 V est admissible. La

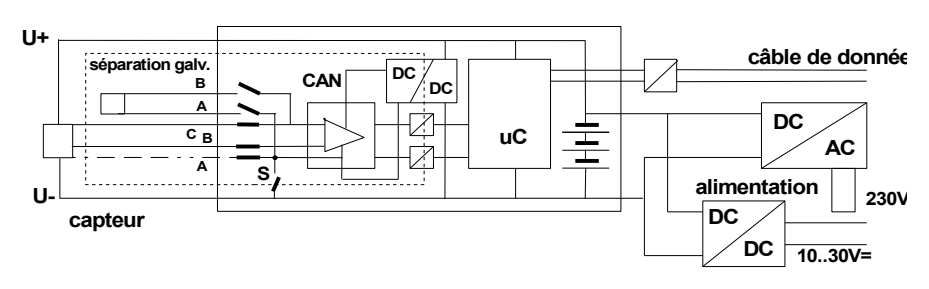

tension entre les entrées de mesure elles-mêmes (entre B, C, D et A) ne doit pas dépasser 12 V !

**Sont cependant exclus de la séparation galv.** tous les capteurs raccordés sur l'alimentation interne commune ±U. Si la liaison vers la broche A manque sur ces capteurs, la séparation galvanique doit être pontée à l'aide du relais S (voir ci-dessus) ou d'un fil, car les entrées n'auraient sinon aucun potentiel de référence. Le relais est configuré automatiquement avec le drapeau d'élément 5 "ISO OFF" dès le 1er branchement (voir manuel 6.10.3). Sur plusieurs connecteurs (par ex. connecteur diviseur sans alimentation), il convient cependant de vérifier le drapeau d'élément 5 et de le corriger le cas échéant. Les capteurs doivent être isolés ou l'appareil doit fonctionner sur alimentation à sép. galv. (adaptateur secteur ou câble de raccordement ZB3090-UK2 à convertisseur CC/CC).

Les câbles de données et de déclenchement sont de plus isolés par optocoupleurs.

# **8. SORTIES**

Le système UC 5690-1CPU met à disposition en plus des sorties habituelles A1 et A2 pour les câbles de données, de réseau et de sortie V5 (voir manuel chap. 5) 4 prises supplémentaires A3, A4, A5 et P0, afin d'utiliser toutes les possibilités des périphériques ALMEMO® simultanément. Pour ceci, la prise P0 comporte en option deux éléments ainsi que de nouveaux modules de sortie V6 sur lesquels il est possible de configurer chaque élément (relais, entrée déclenchement ou sortie analogique) individuellement dans sa variante fonctionnelle. Pour pouvoir adresser tous les éléments, 10 adresses de port pp ont été affectées à chaque prise :

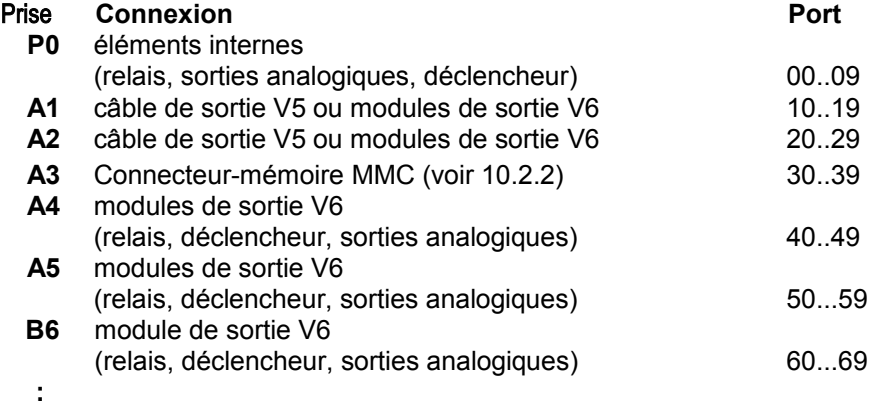

Si vous utilisez des modules de sortie V5 et V6, veillez aux points suivants :

- Tous les câbles de sortie actuels (V5) ne peuvent être utilisés que sur les prises A1 et A2 et avec l'ancien protocole !
- Les câbles de sortie actuels (V5) peuvent être recodés au format V6 !
- Les câbles de sortie V6 s'utilisent sur toutes les prises A1 jusqu'à A5 !
- Seuls les éléments déclencheurs V6 peuvent appeler des macros de commande ! (voir manuel 6.6.5)
- Le connecteur de carte mémoire (ZA 1904-MMC) doit être branché sur A3 !
- Pour les modules internes sur la prise P0, une fiche à bornes (ZA 1000-KS) simple est suffisante.

Pour procéder à la configuration complète des modules de sortie V6, il existe de nouvelles commandes (voir manuel 6.10.9.2).

# **9. UTILISATION ET CONFIGURATION**

Le système d'acquisition de mesure ALMEMO® 5690-1CPU ne possède que peu d'organes de manipulation, il se manipule amplement à l'aide d'un seul PC.

### **9.1 Touche combinée**

La première fonction de la touche unique ON/OFF-START/STOP (1d) sur la carte de mesure UCa déjà été présentée au 6.5 :

**Mise sous tension** de l'appareil et par appui long on obtient à nouveau la **Mise hors tension**.

Lorsque l'appareil est sous tension et qu'un cycle est programmé, la même touche permet de **démarrer** et d'**arrêter** les mesures.

L'état actuel est clairement signifié par les lampes témoin.

### <span id="page-22-0"></span>**9.2 Témoins**

Les témoins suivants (3) indiquent l'état de l'appareil :

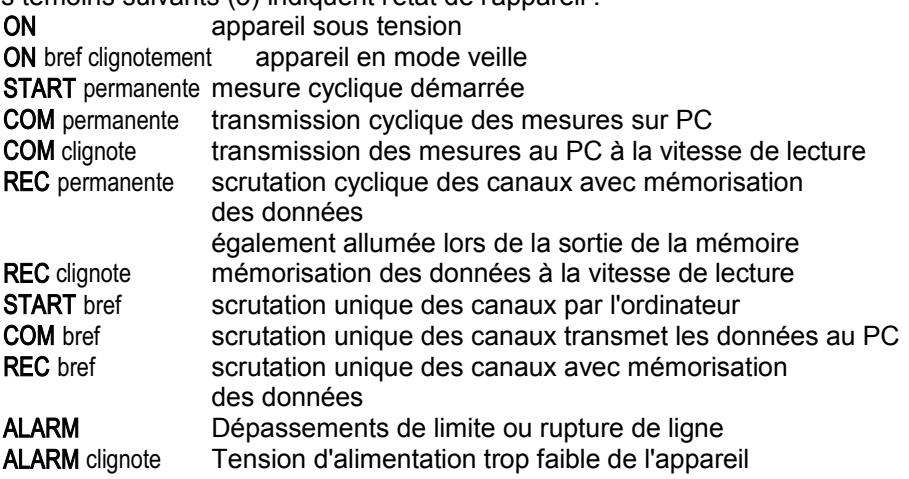

### **9.3 Adresse de l'appareil et mise en réseau**

Comme tous les appareils ALMEMO®, les systèmes ALMEMO 5690-1C peuvent aussi être mis en réseau. Pour la communication avec les appareils en réseau, il est impératif que chaque appareil possède sa propre adresse car à chaque commande ne doit répondre qu'un seul appareil. C'est pourquoi avant tout fonctionnement en réseau, tous les appareils de mesure doivent être réglés avec les codeurs (1f) à des numéros d'appareil différents.

### 9. Utilisation et configuration

*Exemple :* Adresse de module 01

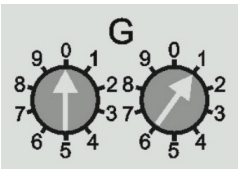

0 1

 $\mathbb{G}$ 

Avec l'option XU ou XP, autorisant jusqu'à 250 canaux de mesure, le système occupe un total de trois adresses d'appareil. Les groupes des centaines de points de mesure doivent être programmés et scrutés comme des appareils séparés (à l'exception de la sortie de mémoire) !

L'adresse de démarrage de l'UC ne doit pas dépasser la valeur 7 !

### **9.4 Configuration**

Le logiciel AMR-Control est celui qui convient le mieux pour effectuer la programmation et la configuration. Il permet de modifier la programmation des capteurs et de configurer la séquence de scrutation. Les fonctionnalités sont décrites en détail dans le manuel au chapitre 6. On y apprend comment on peut tout programmer par un terminal à l'aide de commandes ASCII.

# **10. ACQUISITION DE MESURE**

Il existe à la base 2 possibilités pour l'acquisition des mesures :

- 1. mesurer en ligne et transmettre immédiatement les données sur le PC (pas besoin d'utiliser la mémoire de l'appareil).
- 2. mesurer hors ligne, c.-à-d. placer d'abord les données dans la mémoire de l'appareil ou dans un connecteur mémoire externe à carte Multi-Media-Card et les transmettre ultérieurement au PC.

### **10.1 Mesure en ligne avec PC**

Afin d'enregistrer en toute facilité les données de mesure avec le PC, le logiciel d'acquisition de mesures Win-Control est celui qui convient avant tout. Il permet seul de scruter des modules de mesure individuels ou plusieurs modules en réseau dans leur propre cycle de mesure, d'enregistrer les mesures sur PC et de les afficher en ligne et clairement sous forme de graphique en courbe, de tableau ou d'affichages individuels, c.-à-d. que la séquence de scrutation ne nécessite que de programmer le cycle de mesure dans Win-Control. Nous ne pouvons détailler ici explicitement les autres possibilités exhaustives à l'aide de canaux de fonction, de fonctions de commande et de régulation, de messages d'alarme par SMS et courriel etc.

### **10.2 Mesure hors ligne**

Les mesures hors ligne, c.-à-d. l'acquisition de données dans l'appareil est possible soit avec la mémoire 2 Mo sur carte UC, soit avec un connecteur mémoire externe à carte Multi-Media-Card (ZA 1904-MMC) branché sur A3 (1c) .

### **10.2.1 Mémoire de mesures interne**

La carte de mesure UC est équipée de série de la mémoire vive 2 Mo, suffisante pour 250000 à 400000 valeurs de mesure (selon le nombre de canaux). Cette mémoire est sauvegardée par pile au lithium tout comme l'horloge temps réel. Pour des applications critiques de long terme, des FRAM non volatiles sont disponibles en option. L'organisation de la mémoire des mesures, ainsi que l'enregistrement et l'édition des données est décrite dans le manuel au chapitre 6.9. Le fonctionnement de la mémoire peut être reconfigurée de linéaire en circulaire (voir guide 6.10.13.2).

Les fonctions suivantes sont gérées sur la mémoire interne comme sur toutes les autres centrales d'acquisition ALMEMO :

<span id="page-24-0"></span>Enregistrement en mémoire circulaire, mode veille Sortie sélective des données selon date et heure, Sortie sélective des données par numéro Mais une seule configuration de connecteur est possible Le seul format de sortie disponible est le format Feuille de calcul.

### **10.2.2 Connecteur mémoire à carte Multi-Media-Card**

Le connecteur mémoire ZA 1904-MMC à carte mémoire flash multimédia conventionnelle offre la deuxième possibilité confortable d'enregistrer les données. L'écriture sur la carte mémoire (de préférence de forme RS Reduced Size, demi-taille, 32 à 512 Mo) s'effectue au format standard FAT16 via le connecteur mémoire avec les mesures en mode tableau. La carte MMC peut être formatée, lue et effacée sur tout PC avec tout lecteur de carte (voir manuel 6.9.4.2). Vous pouvez importer les données sous Excel ou dans le logiciel de mesure Win-Control. En raison du fonctionnement complètement différent du connecteur mémoire, il en découle des limitation et de nouvelles possibilités par rapport à la mémoire interne.

### **Fonctionnalités du connecteur-mémoire MMC :**

Un espace mémoire pratiquement illimité

A chaque nouvelle configuration de connecteur, un nouveau fichier est créé.

Aucun enregistrement en mémoire circulaire

Mode Veille est possible

Possibilité de valoriser les données en un autre endroit avec tout lecteur Transfert de données très rapide avec le lecteur

Enregistrement et sortie des données uniquement au format tableau

Par l'appareil ALMEMO, seul le dernier fichier peut être lu

Pas de sortie sélective des données selon la date et l'heure ou selon le numéro

Le connecteur à carte mémoire se connecte sur la prise A3 (1c) et sa détection est automatique. La mémoire externe est utilisée lorsqu'elle est enfichée au lancement d'une mesure. Il ne faut pas la retirer en cours de mesure car sinon, les valeurs mesurées temporairement mémorisées seront perdues.

Avant de démarrer chaque mesure, vous pouvez saisir un nom de fichier sur 8 caractères (voir 11). Si vous ne le faites pas, le nom utilisé est le nom par défaut "ALMEMO.001" ou bien le dernier nom utilisé. Tant que la configuration des connecteurs ne change pas, vous pouvez mémoriser plusieurs mesures en manuel ou cyclique, même avec des numéros dans le même fichier.

Si la **configuration du connecteur** a été **modifiée** depuis la dernière mesure et si aucun nouveau nom de fichier n'a été programmé, un nouveau fichier sera toujours créé avec un index incrémenté de 1 en extension, p. ex. "ALME-MO.002". Si le nom de fichier saisi existe déjà, un nouveau fichier du même nom sera également créé mais avec un nouvel index.

### **10.2.3 Enregistrement en mémoire**

Les paramètres suivants doivent être configurés :

- 1. Date, heure
- 2. Cycle avec activation de la mémoire, evtl. vitesse de scrutation
- 3. Eventuellement mode veille

Le moyen le plus facile pour ceci consiste à utiliser le logiciel AMR-Control fourni, au menu <Appareils-Programmation des appareils> ou au menu <Appareils-Mémoire de mesures> de la commande "Lancer l'enregistrement en mémoire".

Si l'ordinateur est également raccordé pendant la mesure, vous pouvez en plus de la configuration procéder au **Démarrage** de la mesure à l'aide de la commande "Lancer l'enregistrement en mémoire". Après le démarrage, le programme bascule vers la fenêtre de terminal et établit la liste des valeurs de mesure du cycle programmé. Pour **arrêter** la mesure, appuyez ici sur le bouton "Arrêt".

Pour **démarrer et arrêter la mesure** sur place sans ordinateur, les possibilités existantes sont les suivantes (voir manuel 6.6).

- 1. L'utilisation de la touche START/STOP (1d) sur l'appareil.
- 2. La programmation de la date et de l'heure de début ainsi que de la date et de l'heure de fin ou la durée de mesure (voir manuel 6.6.2).
- 3. La réaction sur les dépassements ou soupassements de limite (voir manuel 6.6.3).
- 4. Le déclenchement sur signaux électriques (voir manuel 6.6.4).

On peut suivre aisément l'état de la mesure ainsi que l'enregistrement des données à l'aide des témoins (voir [9.2\)](#page-22-0).

Pour la **lecture des mesures** (voir manuel 6.9.3), sélectionnez à nouveau dans AMR-Control le menu <Appareils - Mémoire des mesures>. La commande "Lecture de la mémoire"que vous y trouvez vous permet de transférer sur le PC dans un fichier la mémoire interne complète ou sélectivement, selon la date et l'heure ou le numéro. La commande de menu "Effacer mémoire" vous permet ensuite d'effacer la mémoire. Sur la carte Multi-Media-Card seul le dernier fichier peut être lu complètement et lors de la **Suppression**, toute la carte est **reformatée**!

Par le lecteur USB du PC, tous les fichiers sont rapidement disponibles, bien entendu.

### <span id="page-26-0"></span>**10.2.4 Mode veille**

Pour les surveillances sur le long terme avec de grands cycles de mesure et alimentation par accumulateurs ou batterie, il est possible d'exploiter le système de mesure en mode veille. Dans ce mode d'économie d'énergie, l'appareil est mis hors tension après chaque scrutation de points et seulement après écoulement du temps de cycle, remis sous tension automatiquement pour la séquence de scrutation suivante. De cette manière, une charge d'accumulateur permet de procéder à quelques 15000 scrutations de points, en fonction du nombre de points de mesure, ce qui donne pour un cycle de 10 minutes une durée de mesure allant jusqu'à 100 jours.

Pour effectuer un **enregistrement des données en mode veille** , veuillez effectuer les étapes suivantes dans AMR-Control :

- 1. Saisir un cycle d'au moins 2 minutes (voir manuel 6.5.2)
- 2. Activer la mémoire dans le cycle
- 3. Activer le mode Veille (voir manuel 6.9.2.1 mode Scrutation mode Veille)
- 4. Lancer la mesure comme indiqué, l'appareil se met ensuite hors tension et en contrôle, la lampe "ON" (1e) ne clignote plus qu'en rythme.
- 6. Dans le cycle de mesure réglé, l'appareil se met automatiquement sous tension, effectue une scrutation des points de mesure puis se met à nouveau hors tension.
- 7. Arrêter la mesure en appuyant deux fois sur la touche (1d), fonction "ON" et "STOP".

On peut ainsi effectuer autant de mesures que désiré en mode veille jusqu'à ce que le mode veille soit à nouveau désactivé. Sur les temps de cycle inférieurs à 2 min., la mesure s'effectue automatiquement en mode normal.

## <span id="page-27-0"></span>**11. PLAGES SPÉCIALES, LINÉARISATION, CORRECTION MULTI-POINT, GESTION DES DONNÉES D'ÉTALONNAGE**

### **correction multi-point, gestion des données d'étalonnage**

A l'aide des nouveaux connecteurs ALMEMO à mémoire supplémentaire pour caractéristiques supplémentaires (EEPROM plus grande, code E4) on peut enfin réaliser les applications suivantes avec élégance :

- 1. Mise à disposition de plages de mesure spéciales à caractéristique interne
- 2. Linéarisation personnelle par l'utilisateur des courbes non-linéaires tension, courant, résistance ou fréquence.
- 3. Ajustage multi-point de tous les capteurs.

4. Gestion des données d'étalonnage et des numéros de série dans le capteur L'appareil 5690-1CPU peut évaluer en standard tous les connecteurs spéciaux ou connecteurs avec correction multi-point programmés à cet effet sur **toutes** les cartes de commutation. L'**ajustage multi-point** des capteurs de température ou de pression peut être effectué dans le cadre d'un étalonnage en usine ou DKD (KA9001DW). L'option KL permet de programmer soit-même une caractéristique de 35 valeurs pivot au maximum à l'aide du logiciel AMR-Control, dans l'EEPROM des connecteurs (menu Liste de <Points de mesure>, <Programmation point de mesure>, Etalonnage multipoints/linéarisation spéciale <Points de mesure>). Lors de la mesure, les valeurs mesurées sont interpolées linéairement entre ceux-ci. En correction de capteurs non linéaires (p. ex. sur des capteurs Pt100 ou thermocouples), on tient compte tout d'abord des courbes caractéristiques d'origine puis seules les écarts sont ajoutés en interpolation linéaire.

Si l'on désactive un canal à caractéristique ou si l'on le programme avec une autre plage, on peut ensuite réactiver la caractéristique en rétablissant la plage spéciale avec la commande "B99".

Il est en outre possible dans le connecteur étendu de saisir le numéro de commande, le numéro de série, la date pour l'étalonnage suivant et la périodicité de l'étalonnage. On peut ainsi effectuer une surveillance automatique des intervalles d'étalonnage, même dans les systèmes en réseau (voir manuel 7.4.4)..

# <span id="page-28-0"></span>**12. RECHERCHE DE DÉFAUT**

Le système d'acquisition de mesure ALMEMO 5690-1CPU est configurable et programmable de multiples façons. Il permet de raccorder des capteurs, appareils supplémentaires, avertisseurs et périphériques très nombreux et très divers. En raison des nombreuses possibilités, il se peut que dans certaines circonstances, il ne se comporte pas comme on s'y attend. Dans de très rares cas il s'agit d'un défaut de l'appareil mais la plupart du temps il s'agit d'une erreur de manipulation, d'un mauvais réglage ou d'un câblage inadmissible. Essayez à l'aide des tests suivants, d'éliminer le défaut ou de le définir avec précision.

- **Défaut :** aucune ou toutes les DEL sont allumées, pas de réaction des touches
- **Remède :** Contrôler l'alimentation, charger l'accumulateur, mettre hors puis sous tension,

éventl. réinitialiser (voir point [6.5\)](#page-15-0)

- **Défaut :** LED "ALARME" clignote, bloc d'accumulateurs ou pile lithium déchargé(e)
- **Remède :** Charger l'accu voir [6.3](#page-14-1) ou remplacer pile au lithium voir [6.6.](#page-16-1)
- **Défaut :** Valeurs mesurées incorrectes
- **Remède :** Contrôler toute la programmation du canal, en particulier la base et le zéro (programmation capteur et fonctions spéciales)
- **Défaut :** Valeurs de mesure instables ou blocage en fonctionnement,
- **Remède :** Tester le câblage en vue de toute connexion galvanique inadmissible,

sur les capteurs à alimentation vérifier le drapeau d'élément 5, voir [7.4,](#page-19-0) débrancher tous les capteurs douteux,

mettre le capteur à main dans l'air ou brancher un fantôme (court-circuiter AB sur les thermocouples, 100Ω sur capteurs Pt100) et vérifier, brancher ensuite les capteurs successivement et vérifier,

si lors d'un branchement une erreur survient, contrôler le câblage, isoler éventl. le capteur, éliminer les perturbations par blindage ou torsade.

**Défaut :** La transmission de données par l'interface ne fonctionne pas

**Remède :** Vérifier le module d'interface, les connexions et le paramétrage :

les deux appareils sont-ils réglés sur la même vitesse et le même mode de transfert (voir manuel 6.10.12) ?

Après réinitialisation (voir [6.5\)](#page-15-0) avec module d'interface enfiché, la vitesse de transfert est réglée sur 9600 bd.

Est-ce le bon port COM qui est adressé sur le calculateur ? Une imprimante est-elle à l'état EN LIGNE ?

Les lignes d'échange de données DTR et DSR sont-elles actives ?

#### 12. Recherche de défaut

Pour contrôler le flux de données et les lignes d'échanges de données, un petit testeur d'interface à diodes lumineuses est très utile (à l'état opérationnel, les lignes de données TXD et RXD sont au potentiel négatif d'env. -9 V et les DEL s'allument en vert, les lignes DSR, DTR, RTS, CTS ont quant à elles une tension positive d'env. +9 V et s'allument en rouge. Pendant la transmission de données, les DEL de données doivent clignoter en rouge).

Test de la transmission de données par un terminal (AMR-Control, WIN-Control ou WINDOWS-Terminal) :

Adresser l'appareil par son numéro d'appareil "Gxy" (voir manuel 6.2.1),

Saisir <Ctrl Q> pour XON, si l'appareil est à l'état XOFF,

lire la programmation avec "P15" (voir manuel 6.2.3),

Ne tester que laligne d'émission avec la commande de départ "S2", la DEL START devrait s'allumer,

Ne tester que la ligne de réception avec la touche START/STOP.

**Erreur :** le transfert de données ne fonctionne pas dans le réseau

**Remède :** Vérifier que tous les appareils sont réglés à des adresses différentes,

adresser tous les appareils individuellement par le terminal et la commande "Gxy".

L'appareil adressé est ok lorsqu'au moins "y CR LF" revient en écho. L'option XU ou XM occupe 3 adresses !

Si une transmission n'est toujours pas possible, débrancher les appareils en réseau,

vérifier tous les appareils individuellement sur le câble de données du calculateur (voir ci-dessus),

Vérifier tout court-circuit ou croisement de câble sur le câblage,

tous les répartiteurs réseau sont-ils alimentés en courant ?

Remettre en réseau et vérifier successivement les appareils (voir cidessus)

Si après la vérification ci-dessus, l'appareil ne devait toujours pas se comporter comme il est décrit dans la notice d'utilisation, il faut alors l'envoyer avec une brève description du défaut et éventuellement une impression de contrôle, à l'atelier de Chevreuse. A cet effet, le logiciel AMR-Control permet d'imprimer les pages d'écran avec la programmation et d'enregistrer puis d'imprimer un "test fonctionnel" exhaustif dans la liste des appareils ou en fonctionnement en terminal.

# **13. COMPATIBILITÉ ÉLECTROMAGNÉTIQUE**

Le système d'acquisition de mesures ALMEMO 5690-1CPU répond aux principales exigences de protection fixées dans la directive relative à la compatibilité électromagnétique 89/336/CEE.

Afin de juger des résultats, les essais se sont appuyés sur les normes suivantes :

CEI 61326:1997+A1:1998+A2:2000 CEI 61000-6-1:1997 CEI 61000-4-2: 1995+A1:1998+A2:2000 8kV CEI 61000-6-3:1996 CEI 61000-4-4: 1995+A1:2000 2kV CEI 61000-4-3: 1995+A1:1998+A2:2000 10V/m

Lors du fonctionnement de l'appareil, respecter les conseils suivants :

- 1. S'il faut prolonger les capteurs standard (1.5 m), veiller à ce que les câbles de mesure ne cheminent pas avec les câbles de courant fort ou à ce qu'ils soient correctement blindés afin d'éviter tout couplage de signaux parasites.
- 2. Si l'appareil est utilisé dans des champs électromagnétiques intenses, il faut s'attendre à une erreur de mesure supplémentaire. A la fin du rayonnement, l'appareil fonctionne à nouveau au sein de ses spécifications techniques.

# **14. ANNEXE**

### **14.1 Caractéristiques techniques** (voir également manuel 2.3, 2.5)

#### **Circuit de mesure UC :**

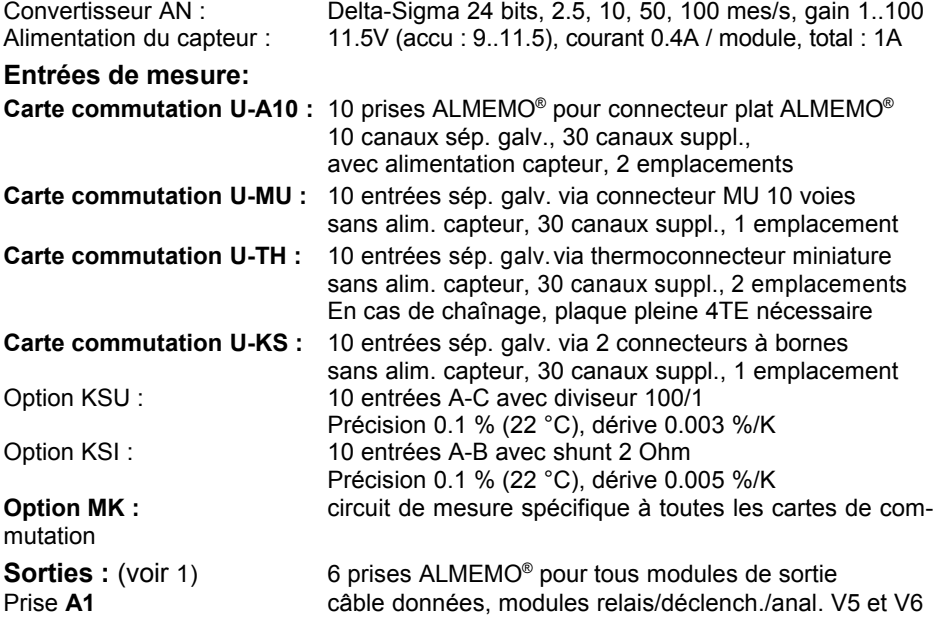

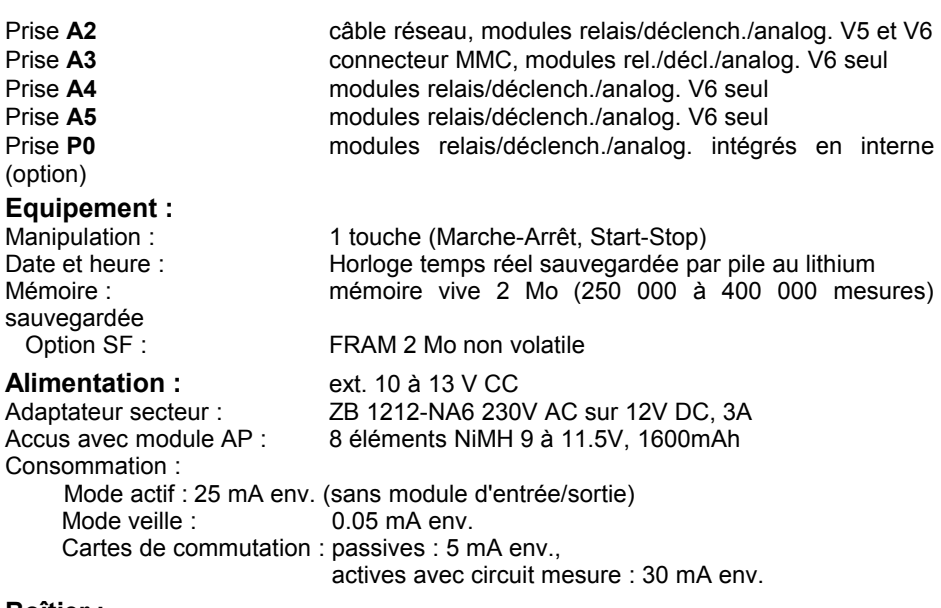

#### **Boîtier :**

châssis 19" 84 TE : L483 x H132 x P273 mm

coffret de table 19" 12 TE : L 78 x H145 x P218 mm polystyrène coffret de table 19" 32 TE : B179 x H158 x P232 mm polystyrène blindé coffret de table 19" 84 TE : L444 x H158 x P232 mm polystyrène blindé

### **Conditions d'utilisation :**

Température de fonctionnement : -10 à +50 °C (température stockage : -20 à +60 °C)<br>Humidité de l'air ambiant :  $10...90$  % h.r. (sans condensation) 10  $\ldots$  90 % h.r. (sans condensation)

### **Aperçu des produits Référence**

#### **Système d'acquisition de mesure ALMEMO 5690-1CPU**

Circuit de mesure pour 100 points avec cartes de commutation, 6 sortie, 1 touche mémoire 2Mo, horloge temps réel, interface cascadable, adaptateur secteur 12V/3A en coffret de table 19" 12 TE, 1 emplacement MA 56901CPUTG1 en coffret de table 19" 32 TE, 6 emplacements MA 56901CPUTG3 en coffret de table 19" 84 TE, 19 emplacements MA 56901CPUTG8 en châssis 19" 84 TE, 19 emplacements MA 56901CPUBT8

**Options :** (\* 1 seule option possible)

- SF : Mémoire FRAM 2 Mo non volatile au lieu de mémoire vive tamponnée OA5690-SF
- XU : commutateurs passifs jusqu'à 190 points de mesure, 250 voies OA 5690-XU
- XM : gestion des commut. actifs avec circuit de mesure jusqu'à 250 voies OA 5690-XM
- SH2 : 2 relais statiques contacts N.O. 1Ω, 0.5A, 50V internes 0A 5690-SH2<sup>\*</sup>
- TR2 : 2 entrées optocoupleurs/déclench. internes CA 5690-TR2\*
- R22 : 2 sorties analogiques 10V internes  $\sim$  0A 5690-R22\*
- R32 : 2 sorties analogiques 20mA internes COM COMENTS COMMUNISTIES ON 5690-R32\*

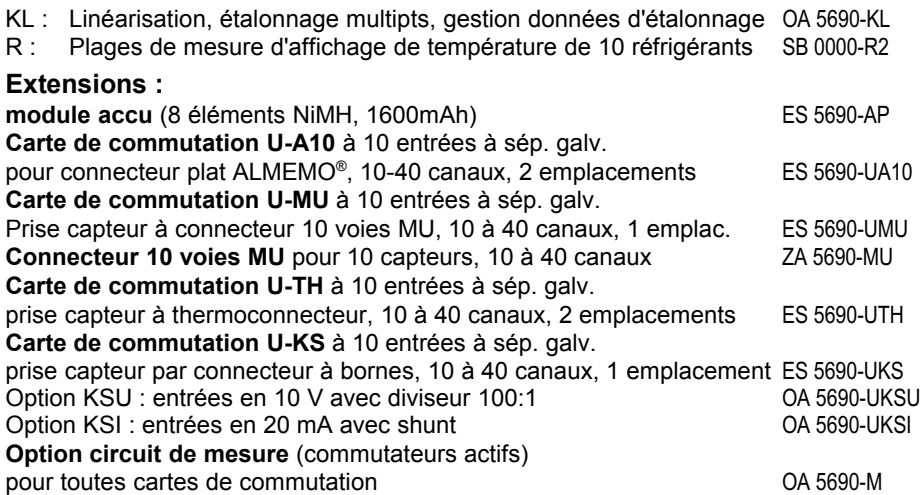

### **Accessoires :**

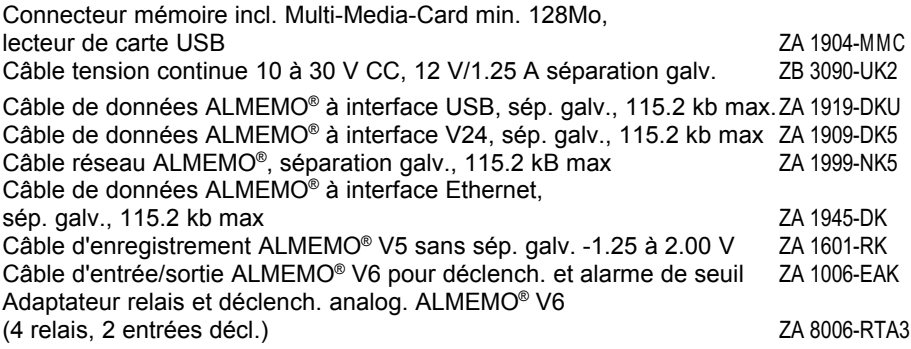

#### **15. Index** Accessoires 33 accumulateurs 6.3 7, 15 Acquisition de mesure 10 24 Adresse de l'appareil de la contraste de la contraste de la contraste de la contraste de la contraste de la contraste de la contraste de la contraste de la contraste de la contraste de la contraste de la contraste de la co Ajustage multi-point 11 and 28 Alimentation 14.1 15, 32 Alimentation capteur and the control of the control of the control of the control of the control of the control of the control of the control of the control of the control of the control of the control of the control of th Alimentation externe en tension continue  $6.2$  6.2 15 Apercu des produits and the set of the 14.1 32 besoin total en courant 6.4 16 Boîtier 14.1 32 canaux supplémentaires 18 and 18 and 18 and 18 and 18 and 18 and 18 and 18 and 18 and 18 and 18 and 18 and 18 and 18 and 18 and 18 and 18 and 18 and 18 and 18 and 18 and 18 and 18 and 18 and 18 and 18 and 18 and 18 and 18 Capteur de mesure 18 Caractéristiques techniques 14.1 31 carte de mesure UC and the mesure of the mesure of the mesure of the mesure of the mesure of the mesure of the  $7.3$ cartes commutation and the set of the set of the set of the set of the set of the set of the set of the set of the set of the set of the set of the set of the set of the set of the set of the set of the set of the set of t cartes de commutation actives **17** 17 Cartes de commutation de points de mesure  $7.3$  7.3 19 codeur 19, 23 Codeur 2008 - 2008 - 2008 - 2008 - 2008 - 2008 - 2008 - 2008 - 2008 - 2008 - 2008 - 2008 - 2008 - 2008 - 2008 -Codeurs 2 Commande de scrutation 4.1.3 11 Compatibilité électromagnétique 13 31 Conditions d'utilisation 14.1 32 Configuration 9.4 24 Connecteur mémoire 10.2.2 25 démarrer et arrêter la mesure 10.2.3 26 drapeau d'élément 7.4 21 Eléments de manipulation de la contracte de manipulation de la contracte de la contracte de la contracte de la contracte de la contracte de la contracte de la contracte de la contracte de la contracte de la contracte de la Eléments livrés 3.2 7 Entrées de mesure 14.1 18, 31 Entrées mesure 1 3 Equipement 32 Fonctionnement sur accumulateur 6.3 15 Fonctionnement sur secteur 15 Fonctions du système 6 and 1 and 1 and 1 and 1 and 1 and 1 and 1 and 1 and 1 and 1 and 1 and 1 and 1 and 1 and 1 and 1 and 1 and 1 and 1 and 1 and 1 and 1 and 1 and 1 and 1 and 1 and 1 and 1 and 1 and 1 and 1 and 1 and 1 a Garantie 6 and 5.1 6 Gestion des données d'étalonnage  $11$  11 28 interlocuteurs 15.1 36 Introduction 8  $\begin{array}{ccc} \text{ISO OFF} & \text{SOD} & \text{SOD} \end{array}$ Isolement 7.4 20

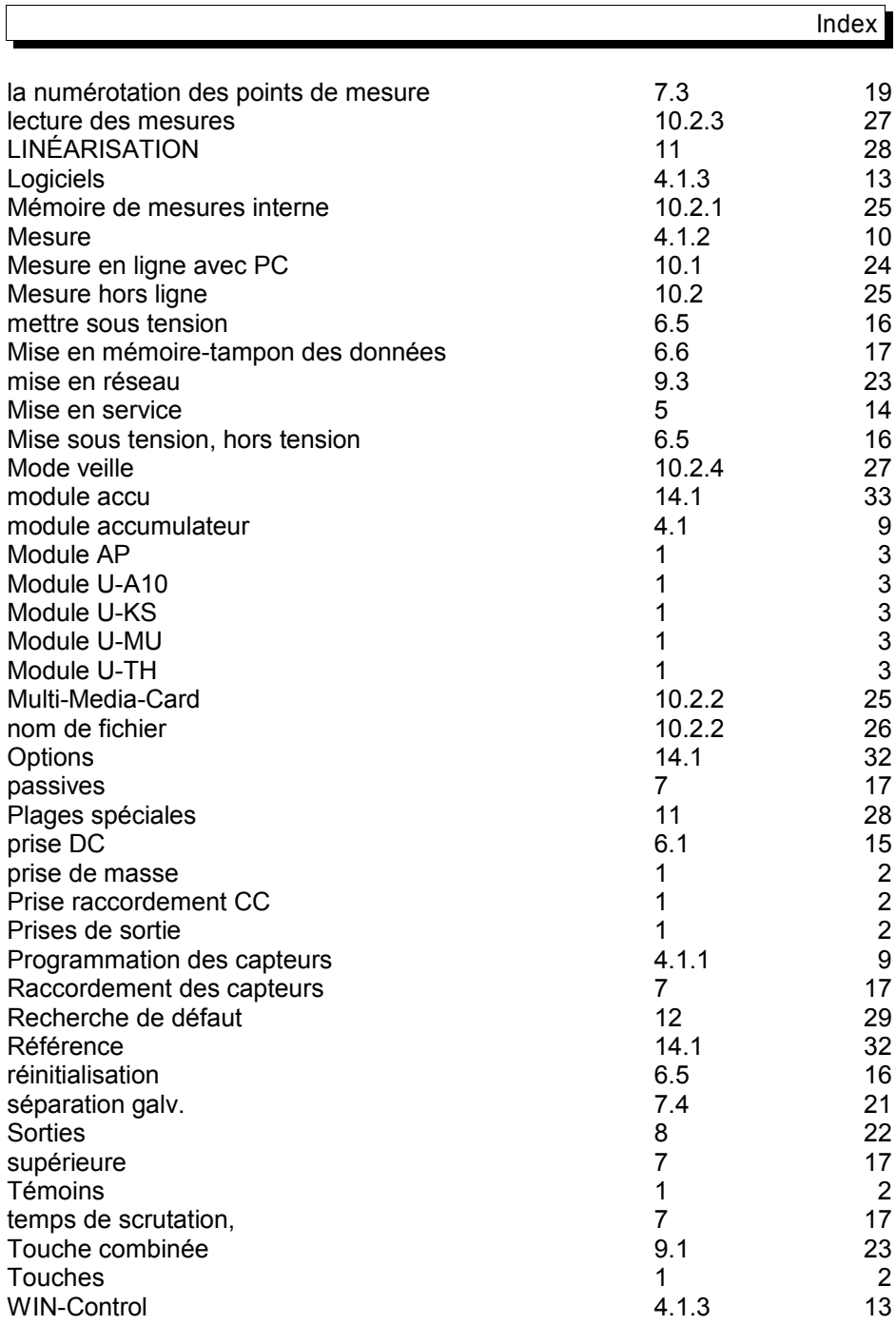

ı

### **15.1 Vos interlocuteurs**

Wimesure SARL, 54, rue de Versailles, F-78460 Chevreuse Tél. 01 30 47 22 00, Télécopie 01 30 47 28 29 Internet : http://www.wimesure.fr, courriel : info@wimesure.fr